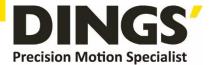

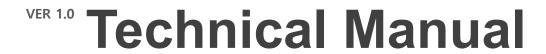

DS-OLBS8-FRS4

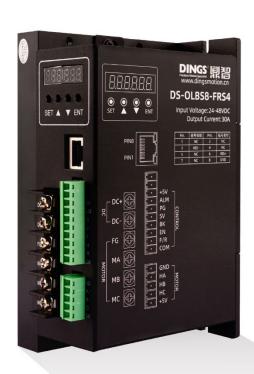

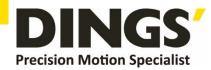

# **Table of Contents**

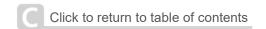

| 1. | I. Product Characteristic |                                         |      |  |
|----|---------------------------|-----------------------------------------|------|--|
|    | 1.1                       | System Characteristic                   | 3    |  |
|    | 1.2                       | Basic Characteristic                    | 3    |  |
| 2. | Mour                      | nting Dimension                         | 4    |  |
| 3. | Term                      | inal and Signal                         | 4    |  |
|    | 3.1                       | Control Terminal                        | 4    |  |
|    | 3.2                       | Hall Signal Terminal                    | 5    |  |
|    | 3.3                       | Motor Connection Terminal               | 5    |  |
| 4. | Func                      | tion and Usage                          | 5    |  |
|    | 4.1                       | Speed Adjustment Method                 | 5    |  |
|    | 4.2                       | Motor Operate / Stop Control (EN)       | 6    |  |
|    | 4.3                       | Motor Rotation Direction Control (F/R)  | 6    |  |
|    | 4.4                       | Brake the Motor to Stop (BK)            | 6    |  |
|    | 4.5                       | Speed Signal Output (PG)                | 6    |  |
|    | 4.6                       | Alarm Output (ALM)                      | 6    |  |
|    | 4.7                       | Drive Failure                           | 7    |  |
| 5. | Disp                      | ay and Keyboard                         | 7    |  |
|    | 5.1                       | Parameter Setting Sequence              | 7    |  |
|    | 5.2                       | Working Mode                            | 8    |  |
|    | 5.3                       | Protect Mode                            | 8    |  |
|    | 5.4                       | Drives Parameter Setting.               | 8    |  |
|    | 5.5                       | Description of Sectional Speed Control. |      |  |
| 6. |                           | em Usage                                |      |  |
| 7. | Com                       | munication Mode                         | . 10 |  |
| 2  | Com                       | munication Wires Connection             | 14   |  |

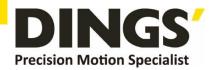

**Summary** 

DS-OLBS8-FRS4 brushless motor driver is a small power driver independently developed for the modern industrial automatic control field. It mainly uses high-performance special brushless DC motor driver chip, which has high integration and small size. A series of advantages such as perfect protection, simple and clear wiring, and high reliability. This driver is suitable for driving small and medium-sized brushless DC motors with rated power below 1000W. The driver adopts the new PWM technology, which makes the brushless motor have high running speed, low vibration, low noise, good stability and high reliability.

## 1. Product Characteristic

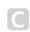

## 1.1 System Characteristic

| Drive model                | DS-OLBS8-FRS4       |
|----------------------------|---------------------|
| Input voltage              | 24 – 48 VDC         |
| Max. Continuous current    | 30 A                |
| Voltage range              | 10 - 60 VDC         |
| Working temperature        | 0 ~ +45 °C          |
| Storage temperature        | -20 ~ +85 °C        |
| Working & storage humidity | <85% (no frosting)  |
| Structure                  | wall-mountable type |

#### 1.2 Basic Characteristic

| Drive model       | DS-OLBS8-FRS4                                                                                |
|-------------------|----------------------------------------------------------------------------------------------|
| Cooling           | Radiator                                                                                     |
| Control terminals | Isolation                                                                                    |
| Protection        | Over load, over heat, over speed, over voltage, under voltage will cause the power abnormal. |

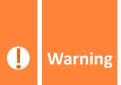

- \* Do not measuring or touch any components without housing while operating.
- \* Should check soleplate or change fuse 1minter later after power off.
- \* Operating without housing is forbidden.
- \* Make sure to connect the ground terminal, otherwise the brushless motor will working unsteadily
- \* Sudden damage while drives working, our company only affords the service and replace in the guarantee. Personal injury and motor damage caused by the accident will invalidate the guarantee.

102

49

0

0

Ø4

Φ

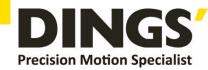

C

# 2. Mounting Dimension: 166×102×67mm

157

33.5

Φ

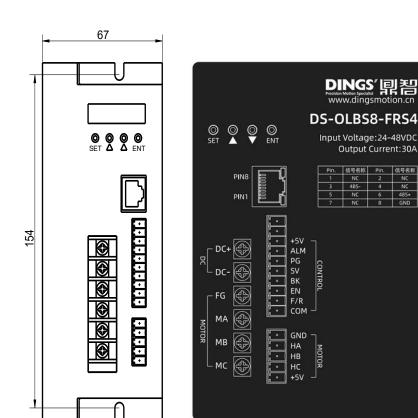

# 3. Terminal and Signal

## 3.1 Control Terminal

| No. | Terminal Name | Description                         |
|-----|---------------|-------------------------------------|
| 1   | REV           |                                     |
| 2   | REV           |                                     |
| 3   | +5V           | +5V power output terminal           |
| 4   | ALARM         | Alarm output terminal               |
| 5   | PG            | Speed output terminal               |
| 6   | SV            | Analogy signal(0-5V) input terminal |
| 7   | BK            | Brake terminal                      |
| 8   | EN            | Stop/Start terminal                 |
| 9   | F/R           | CW/CCW terminal                     |
| 10  | COM           | COM terminal                        |

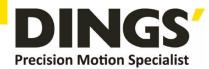

#### 3.2 Hall Signal Terminal

| No. | Name | Description          |
|-----|------|----------------------|
| 1   | GND  | Hall sensor Negative |
| 2   | HA   | Hall sensor A phase  |
| 3   | НВ   | Hall sensor B phase  |
| 4   | HC   | Hall sensor C phase  |
| 5   | +5V  | Hall sensor Positive |

#### 3.3 Motor Connection Terminal

| No. | Name | Description             |
|-----|------|-------------------------|
| 1   | DC+  | DC+                     |
| 2   | DC-  | DC-                     |
| 3   | FG   | For the ground          |
| 4   | U    | BLDC winding U phase(A) |
| 5   | V    | BLDC winding V phase(B) |
| 6   | W    | BLDC winding W phase(C) |

# 4. Function and Usage

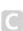

## 4.1 Speed Adjustment Method

This driver provides the user below three-speed control method:

**Panel speed regulation :** in panel mode, change the speed through + - regulation.

**External input adjustment :** Connect the terminals of the external potentiometer to the GND and +5v terminal, connect the regulator terminal to SV, then you can adjust the speed by using an external potentiometer. It also can achieve speed adjust through other control units (Such as PLC, SCM, etc) input analog voltage to SV. The acceptance of SV is DC 0V~+5V, and the corresponding motor rotate speed is 0 to rated speed.

You also can use the external digital signal to adjust speed: apply PWM with 5V amplitude and 1KHz~2KHz Frequency between SV and GND to adjust the speed. And the motor speed is linearly adjusted by its duty cycle.

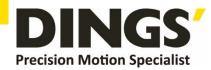

#### 4.2 Motor Operate / Stop Control (EN)

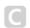

You can control the brushless motor to run or stop by controlling the terminal "EN" and "GND" connecting. The motor will be running when we connect the terminal "EN" to "GND"; when shut down, the motor will stop naturally, and the stopping time will be decided by the inertia and load adding on the motor.

#### 4.3 Motor Rotation Direction Control (F/R)

You can control the motor rotation direction by controlling the terminal "F/R" and "GND" connection. When connect terminal "F/R" to terminal "GND", the motor will run at CCW (view from motor output side), and when shut down, the motor will run at another direction.

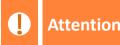

If you need to change the motor rotation direction, please stop the motor at first, otherwise the driver shall be caused to damage.

#### 4.4 Brake the Motor to Stop (BK)

You can break the motor to stop if need. The motor will run when the terminal "BK" not connects to "GND", but if you connect these two terminals, the motor will stop quickly. And the motor stopping time will be decided by inertia and load adding on the motor.

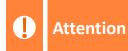

If you are not necessary to stop the motor quickly, please DO NOT use this function, cause it has some electrical and mechanical impact on the motor and driver.

#### 4.5 Speed Signal Output (PG)

The speed pulse output port is 0C, output 30V/10mA max. You can connect with a resistance (3K ohm ~10K ohm) between signal and input power to get the pulse signal, this port will output serial pulses which has fixed extent (it is 50uS). This output pulse from every rotation of the motor is  $3 \times N$ , "N" means the total pole number of the magnet. For example, 2 pair of poles, means 4 poles motor, 12 pulses per turn, when the motor speed is 500rpm, the pulses out from the PG is 6000.

## 4.6 Alarm Output (ALM)

The alarm output port is 0C, output 30V/10mA max. You can connect a resistance (3K ohm ~10K ohm) with the input power to get the alarm signal. When alarm, this port is connecting the GND (Low voltage), and the driver will stop working and keep in alarm status.

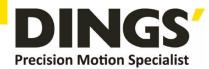

#### 4.7 Drive Failure

Over-voltage or over-current will lead the driver to a protection status, the driver will automatically stop working, the motor stop and blue light are flashing. As long as you enable terminals to reset (EN and GND disconnected) or power Off, the driver will disarm the alarm. Please check the motor wiring once this failure occurred.

# 5. Display and Keyboard

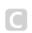

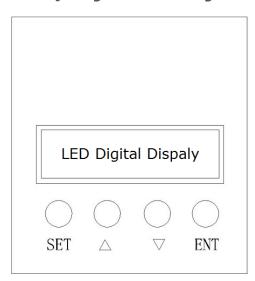

#### **Display and Keyboard Operation**

Remark: "SET": Start/stop, (backspace)

"△":"+", Plus 1

"▽": "-", Minus 1

"ENT": "ENTER" (call out setting parameter)

## 5.1 Parameter Setting Sequence

Please ensure that the motor is under the stop situation when setting the parameter. That is, in the case of panel mode, the motor is in the stop state or an external port mode, the motor is enabled to disconnect.

- 1. In standby condition, press "ENTER" to call out the system parameters, press "ENTER" again, it will call out the parameter value.
- 2. Press "△"or "▽"to the parameter number. Press "SET" to return to standby mode if there is no need to change value.
- 3. Press "ENTER" to show the parameter setting value. Press "SET" to return to standby mode if there is no need to change value.
- 4. Press"△"or "▽" to the value demanded.
- 5. Press "ENTER" to save the changes, then press "SET" to return to standby mode.

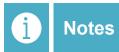

At setting mode, it will return to the display interface if there is no press within one minute.

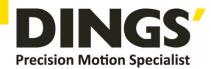

## 5.2 Working Mode

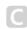

The motor works at two modes. One is the panel mode, the other is external terminal control. The motor runs as the setting, LED digital display shows the speed of the motor. Under the panel mode, Press "SET" to start/stop the motor, long press " $\triangle$ " or " $\nabla$ " to acceleration or deceleration speed, press "ENTER" to insure and know the running speed. The motor runs as setting speed.

#### 5.3 Protect Mode

While Motor operates abnormally, display will show Errx

(1) Err-01: stall

(2) Err-02: over current

(3) Err-04: hall fault

(4) Err-05: stall and hall fault

(5) Err-08: under-voltage

(6) Err-10: over-voltage

(7) Err-20: peak current alarm

(8) Err-40: temperature alarm

#### 5.4 Drives Parameter Setting

|               |                          | P00X: Operating Parameter                                                                                                    |      |                                           |        |
|---------------|--------------------------|----------------------------------------------------------------------------------------------------|------|-------------------------------------------|--------|
| Function Code | Function Name            | Setting Range                                                                                                    | Unit | Default value                             | Change |
| P000          | Control mode             | <ul> <li>00 is the external port control mode</li> <li>10 is the sectional speed regulation mode, which is matched with p003 parameters</li> <li>18 is panel control mode and 485 communication control mode</li> </ul> |      | 00<br>External<br>port<br>control<br>mode |        |
| P001          | Pair of Pole             | 1~255                                                                                                    | Pair | 2                                         | 0      |
| P002          | Rated Speed              | 1~65535<br>(external port mode effective)                                                                                                    | RPM  | 3000                                      | 0      |
| P003          | Display mode             | 00: speed display<br>01: PWN speed adjustment<br>02: sectional speed regulation<br>mode (when p000 parameter is 10)                                                                                                    |      | 00                                        | 0      |
| P004          | No sense starting torque | 1~255                                                                                                    |      | 16                                        | 0      |

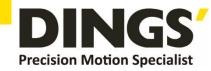

| P005           | Initial speed w/o sensor start               | 1~255                                              |                   | 04   | 0 |
|----------------|----------------------------------------------|----------------------------------------------------|-------------------|------|---|
| P006           | Acceleration time                            | 1~255                                              | 0.1s              | 0    | 0 |
| P007           | Deceleration time                            | 1~255                                              | 0.1s              | 0    | 0 |
| P008           | Current setting                              | 1~255                                              |                   | 44   |   |
| P009           | Temperature alarm                            | 1~255                                              |                   | 34   |   |
| P010           | Panel speed setting                          | 0~65535<br>only external port mode effective       | RPM               | 2000 |   |
| P011           | Brake force                                  | 0-1023                                             |                   | 1023 |   |
| P012           | Site address                                 | 0~250                                              |                   | 1    |   |
| P013           | Sensor / sensorless setting                  | 0 No hall sensor mode<br>255 with hall sensor mode |                   | 255  |   |
| P014           | Current adjusting parameter                  | 0-FF                                               | Hexade<br>cimal   | ЗА   |   |
| P015           | Reserved                                     |                                                    |                   |      |   |
| P016           | Per speed at<br>Segmental speed<br>adjusting | 0~65535                                            | decimal<br>system | 500  |   |
| P017           | First stage speed                            | 0~65535                                            | decimal<br>system | 1000 |   |
| P018           | Second stage speed                           | 0~65535                                            | decimal<br>system | 2000 |   |
| P019           | third stage speed                            | 0~65535                                            | decimal<br>system | 3000 |   |
| P020           | fourth stage speed                           | 0~65535                                            | decimal<br>system | 4000 |   |
| P021           | Fifth stage speed                            | 0~65535                                            | decimal<br>system | 5000 |   |
| P022           | Sixth stage speed                            | 0~65535                                            | decimal<br>system | 6000 |   |
| P023           | Seventh stage speed                          | 0~65535                                            | decimal system    | 7000 |   |
| P024 -<br>P031 |                                              | Reserve                                            |                   |      |   |

## 5.5 Description of Sectional Speed Control

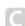

## 5.5.1 Setting sectional speed regulation mode

: P-000 parameter changed to 10, P-003 changed to 02, EN to 0V

## 5.5.2 DS-OLBS8-FRS4 sectional speed control table

: 0 for 0V, 1 for 5V, SV suspended 0V, 1 pin 2 pin suspended 5V  $\,$ 

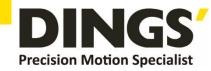

|     | SV | 1pin K1 | 2pin K2 | Speed: RPM |
|-----|----|---------|---------|------------|
| COM | 0  | 0       | 0       | 500        |
| COM | 0  | 0       | 1       | 1000       |
| COM | 0  | 1       | 0       | 2000       |
| COM | 0  | 1       | 1       | 3000       |
| COM | 1  | 0       | 0       | 4000       |
| COM | 1  | 0       | 1       | 5000       |
| COM | 1  | 1       | 0       | 6000       |
| COM | 1  | 1       | 1       | 7000       |

# 6. System Usage

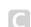

Connect on the wires of the motor and driver (motor winding wires, Hall sensor and power supply) strictly as request. It can not achieve the CW and CCW through changing the wires connection like asynchronous motor. The motor will run abnormality with the wrong wires connection, like brushless motor will shake much or heat quickly (the temperature will up to 80 degree in seconds to 2 min.), and will damage the motor and driver.

Please run the motor while connect the power supply, Hall wires and drive power supply. Firstly set the potentiometer to the minimum, press the start switch, increase the motor potentiometer a little, the motor should run. If the motor does not run, or shaking, maybe did the wrong wires connection, please recheck the brushless motor wires till the motor running normally.

## 7. Communication Mode

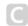

Connect on the wires of the motor and driver (motor winding wires, Hall wires and power lines) strictly as request. It can not achieve the CW and CCW through changing the wires connection like asynchronous motor. The motor will run abnormality with the wrong wires connection, like brushless motor will shake much or heat quickly (the temperature will up to 80 degree in seconds to 2 min.), and will damage the motor and driver.

Please run the motor while connect the power supply, Hall wires and drive power supply. Firstly set the potentiometer to the minimum, press the start switch, increase the motor potentiometer a little, the motor should run. If the motor does not run, or shaking, maybe did the wrong wires connection, please recheck the brushless motor wires till the motor running normally.

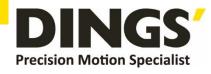

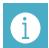

Notes

If the communication mode is required to control the motor, it must be under the internal speed adjustment mode.

## • ModenBUS communication control register definition

| No.       | address | Name                                         | Setting range         | Default | unit |
|-----------|---------|----------------------------------------------|-----------------------|---------|------|
| 00        | \$8000  | First byte: control bit state                | First byte:           | 00H     |      |
|           |         |                                              | Bit0: EN              |         |      |
|           |         |                                              | Bit1: FR              |         |      |
|           |         |                                              | Bit2: BK              |         |      |
|           |         |                                              | Bit3: NW1             |         |      |
|           |         |                                              | Bit4: NW              |         |      |
|           |         |                                              | Bit5: KHX             |         |      |
|           |         |                                              | Bit6: HR60            |         |      |
|           |         |                                              | Bit7: KH              |         |      |
|           |         | Second byte: Hall angle and motor poles      | Second byte:          | 02H     |      |
|           |         |                                              | Bit0-7: poles 1-255   |         |      |
| 01        | \$8001  | Maximum speed in analog adjustment           | 0-65535               | 3000    | RPM  |
| 02        | \$8002  | First byte: start torque                     | 1-255                 | 10H     |      |
|           |         | Second byte: start speed without sense start | 1-255                 | 04H     |      |
| 03        | \$8003  | First byte: accelerate time                  | 1-255                 | 0       | 0.1s |
|           |         | Second byte: decelerate time                 |                       | 0       |      |
| 04        | \$8004  | First byte: max. current                     |                       | 38H     |      |
|           |         | Second byte: temperature alarm point         |                       | 30H     |      |
| 05        | \$8005  | External speed setting                       | 0-65535               | 2000    | RPM  |
| 06        | \$8006  | Brake force                                  | 0-1023                | 1023    |      |
| 07        | \$8007  | First byte: site address                     | 1-250                 | 1       |      |
|           |         | Second byte: reserved                        |                       | 0       |      |
| 08-<br>0F |         | \$8008-\$800F                                | Segmental speed value |         |      |
| 10-       |         | \$8010-\$8017                                | reserve               |         |      |
| 17        |         |                                              |                       |         |      |
| 18        | \$8018  | Real speed                                   |                       |         |      |
| 19        | \$8019  | First byte: bus voltage                      |                       |         |      |
|           |         | second byte: bus current                     |                       |         |      |

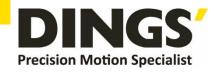

| 1A | \$801A | First byte: control port state   | Bit0: SW1               |
|----|--------|----------------------------------|-------------------------|
|    |        |                                  | Bit1: SW2               |
|    |        | Second: analog port value        | Bit2: SW3               |
|    |        |                                  | Bit3: SW4               |
| 1B | \$801B | First byte: fault state          | Bit0: stall             |
|    |        |                                  | Bit1: over current      |
|    |        | Second byte: motor running state | Bit2: hall abnormality  |
|    |        |                                  | Bit3: low bus voltage   |
|    |        |                                  | Bit4: over bus voltage  |
|    |        |                                  | Bit5:peak current alarm |
|    |        |                                  | Bit6: temperature alarm |
|    |        |                                  | Bit7: reserved          |
| 1C |        | \$801C-\$801F                    | Reserve                 |
| 20 |        | \$8020 above illegal             |                         |
|    |        |                                  |                         |

# Site address 8000H-8017H Read-write register Site address 8018H-801FH Read-only register Other address is illegal

8000: first byte:

EN: when NW=0, 0: external EN low level effective 1: external EN high level effective when NW=1, 0: EN ineffective 1: EN effective

FR: when NW=0, 0: external FR low level effective 1: external FR high level effective when NW=1, 0: FR ineffective 1: FR effective

BK: when NW=0, 0: external BK low level effective 1: external BK high level effective when NW=1, 0: BK ineffective 1: BK effective

NW: 0: Speed external effective, 1:speed internal internal effective(under panel speed adjusting mode, PWN speed adjusting mode and segmental speed adjusting mode, it must set to 1)

KHX: stall alarm under the open loop w/sense mode. 0: stall alarm 1: NO alarm

HR60: 0: 120° hall control 1: 60° hall control temporarily not supported

KH: 0: closed loop control 1: open loop control

#### For example:

1. Write 1500 speed 01 06 80 05 DC 05 28 C8

2. Write 2 pair of poles EN start 01 06 80 00 19 02 2A 5B

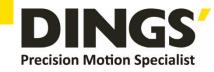

3. Write EN stop

01 06 80 00 18 02 2B CB

4. Write brake

01 06 80 00 1D 02 28 9B

5. Checking the fault state

01 03 80 1b 00 01 DD CD

6. 01 06 80 00 19 02 2A 5B EN start 2 pair of poles

7. 01 06 80 05 D0 07 AC 09 Write 2000

8. 01 06 80 05 E8 03 BE 0A Write 1000

9. 01 60 80 00 18 02 2B CB EN stop

10. 01 06 80 00 19 01 6A 5A 1 pair of pole EN start

#### The write message is explained as follows

| Message | Explain                                                  |
|---------|----------------------------------------------------------|
| 01      | Address                                                  |
| 10      | Function code                                            |
| 00 1B   | Start address register                                   |
| 00 05   | The numbers of register                                  |
| 0A      | Total byte digits                                        |
| 02 58   | Write the first register data                            |
| 02 58   | Write the second register data                           |
| 00 F0   | Write the third register data                            |
| 00 03   | Write the fourth register data                           |
| 0D 40   | Write the fifth register data                            |
| CD 83   | CRC testing(from the address to the fifth register data) |

#### The successful feedback message is explained as follows

| Message | 01      | 10            | 00 1B                      | 00 05                     | 70 0D            |
|---------|---------|---------------|----------------------------|---------------------------|------------------|
| explain | address | Function code | The start register address | The wrote register number | CRC testing code |

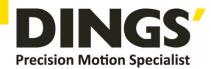

# 8. Communication Wires Mode

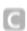

RS-485 communication can be carried out by using the RJ45 cable connector The RJ45 connector pins are defined as follows:

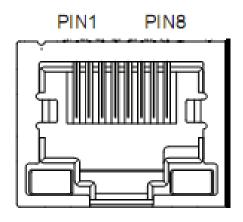

| Pin | Function |  |  |
|-----|----------|--|--|
| 8   | GND      |  |  |
| 6   | Α        |  |  |
| 3   | В        |  |  |

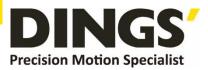

## International

Customer

Person in Charge:

Daniel Jang

daniel@dingsmotion.com

Building 1#, 355 Longjin Road, Changzhou Economic Development Zone, Jiangsu, China

+86-519-85177826, 85177827

## North America

Customer

Person in Charge:

Nicolas Ha

sales@dingsmotionusa.com

335 Cochrane Circle Morgan Hill, CA 95037

+1-408-612-4970

#### China

Customer

Person in Charge:

Sweet Shi

info@dingsmotion.com

Building 1#, 355 Longjin Road, Changzhou Economic Development

Zone, Jiangsu, China

+86-519-85177826, 85177827

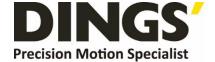

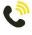

+86-0519-8517 7825

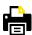

+86-0519-8517 7807

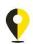

Building 1#,355 Longjin Road, Changzhou Economic Development Zone, Jiangsu, China

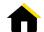

www.dingsmotion.com

It is prohibited to copyright or replication of the part or whole of user manual without permission.